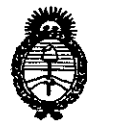

"2013 Año del Bicentenario de la Asamblea General Constituyente de 1813"

**\*\*\***<br>**Ministerie de Salua<br>Secretaria de Política** *~¿.9'.uU ,~a,¿;"on ""f~aÚ4:J dY.L.sfY*

**DISPOSICION N! 5758**

BUENOS AIRES, o fiSEP 2013

VISTO el Expediente Nº 1-0047-22658-11-5 del Registro de esta Administración Nacional de Medicamentos, Alimentos y Tecnología Médica (ANMAT), y

CONSIDERANDO:

Que por las presentes actuaciones MALLINCKRODT MEDICAL ARGENTINA LTD solicita se autorice la inscripción en el Registro Productores y Productos de Tecnología Médica (RPPTM) de esta Administración Nacional, de un nuevo producto médico.

Que las actividades de elaboración y comercialización de productos médicos se encuentran contempladas por la Ley 16463, el Decreto 9763/64, y MERCOSUR/GMC/RES. Nº 40/00, incorporada al ordenamiento jurídico nacional por Disposición ANMAT Nº 2318/02 (TO 2004), y normas complementarias.

Que consta la evaluación técnica producida por el Departamento de Registro.

Que consta la evaluación técnica producida por la Dirección de Tecnología Médica, en la que informa que el producto estudiado reúne los requisitos técnicos que contempla la norma legal vigente, y que los establecimientos declarados demuestran aptitud para la elaboración y el control de calidad del producto cuya inscripción en el Registro se solicita.

Que los datos identificatorios característicos a ser transcriptos en los proyectos de la Disposición Autorizante y del Certificado correspondiente, han sido convalidados por las áreas técnicas precedentemente citadas.

Que se ha dado cumplimiento a los requisitos legales y formales que contempla la normativa vigente en la materia.

Que corresponde autorizar la inscripción en el RPPTM del producto médico objeto de la solicitud.

Que se actúa en virtud de las facultades conferidas por los Artículos 80, inciso 11) y 100, inciso i) del Decreto 1490/92 y por el Decreto 425/10.

1

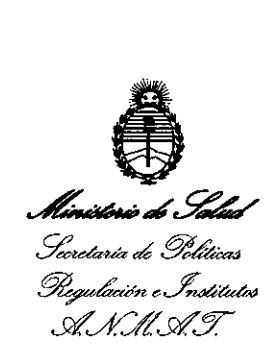

**DISPOSICION N" 5 75 8**

Por ello,

# EL INTERVENTOR DE LA ADMINISTRACION NACIONAL DE MEDICAMENTOS, ALIMENTOS Y TECNOLOGÍA ,MEDICA DISPONE:

ARTICULO 10- Autorízase la inscripción en el Registro Nacional de Productores y Productos de Tecnología Médica (RPPTM) de la Administración Nacional de Medicamentos, Alimentos y Tecnología Médica del producto médico de marca LIEBEL-FLARSHEIM nombre descriptivo SISTEMA DE IMAGEN PARA RADIOGRAFIA DIGITAL y nombre técnico MESAS, PARA IMÁGENES, RADIOFRAFICAS, de acuerdo a lo solicitado por MALLINCKRODT MEDICAL ARGENTINA LTD, con los Datos Identificatorios característicos que figuran como Anexo I de la presente Disposición y que forma parte integrante de la misma,

ARTÍCULO 2° - Autorízanse los textos de los proyectos de rótulo/s y de instrucciones de uso que obran a fojas 94 a 97 y 99 - 109 respectivamente, figurando como Anexo II de la presente Disposición y que forma parte integrante de la misma.

ARTÍCULO 3° - Extiéndase, sobre la base de lo dispuesto en los Artículos precedentes, el Certificado de Inscripción en el RPPTM, figurando como Anexo III de la presente Disposición y que forma parte integrante de la misma.

ARTÍCULO 4° - En los rótulos e instrucciones de uso autorizados deberá figurar la leyenda: Autorizado por la ANMAT, PM-597-274, con exclusión de toda otra leyenda no contemplada en la normativa vigente.

ARTÍCULO 5° - La vigencia del Certificado mencionado en el Artículo 3° será por cinco (5) años, a partir de la fecha impresa en el mismo.

ARTICULO 6º - Regístrese. Inscríbase en el Registro Nacional de Productores y Productos de Tecnología Médica al nuevo producto. Por Mesa de Entradas Notifíquese al interesado, haciéndole entrega de copia autenticada de la presente Disposición, conjuntamente con sus Anexos I, II y III. Gírese al Departamento de

 $\subset$ 

 $\delta$ 

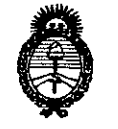

"2013 Año del Bicentenario de la Asamblea General Constituyente de 1813"

DISPOSICIÓN Nº 5758

Ministerio de Salud Secretaría de Políticas Regulación e Institutos A. N. M. A.T.

Registro a los fines de confeccionar el legajo correspondiente. Cumplido, archívese.

 $\mathcal{A} \subset \mathcal{B}$  .

3

 $\mathcal{L}$ 

Expediente Nº 1-0047-22658-11-5 DISPOSICIÓN Nº 5758

 $\bar{z}$ 

Dr. OTTO A. ORSINGHER SUB-INTERVENTOR<br>A.N.M.A.T.

i,

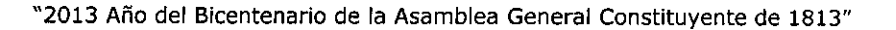

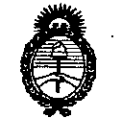

*~¿9"add'* Geretaria de Políticas *~U-¿~m?(';,~dk:&d'oó* S1"*J!CIt*S1"..r

### ANEXO I

DATOS IDENTIFICATORIOS CARACTERÍSTICOS del PRODUCTO MÉDICO inscripto en el RPPTM mediante DISPOSICIÓN ANMAT NO .....*5.... 1..5..8.*

Nombre descriptivo: SISTEMA DE IMAGEN PARA RADIOGRAFIA DIGITAL.

Código de identificación y nombre técnico UMDNS: 16-544 MESAS, PARA IMAGENES, RADIOGRAFICAS

Marca: LIEBEL-FLARSHEIM.

Clase de Riesgo: Clase III.

Indicación autorizada: Sistema de radiología digital para urología.

Modelos:

 $\delta$ .

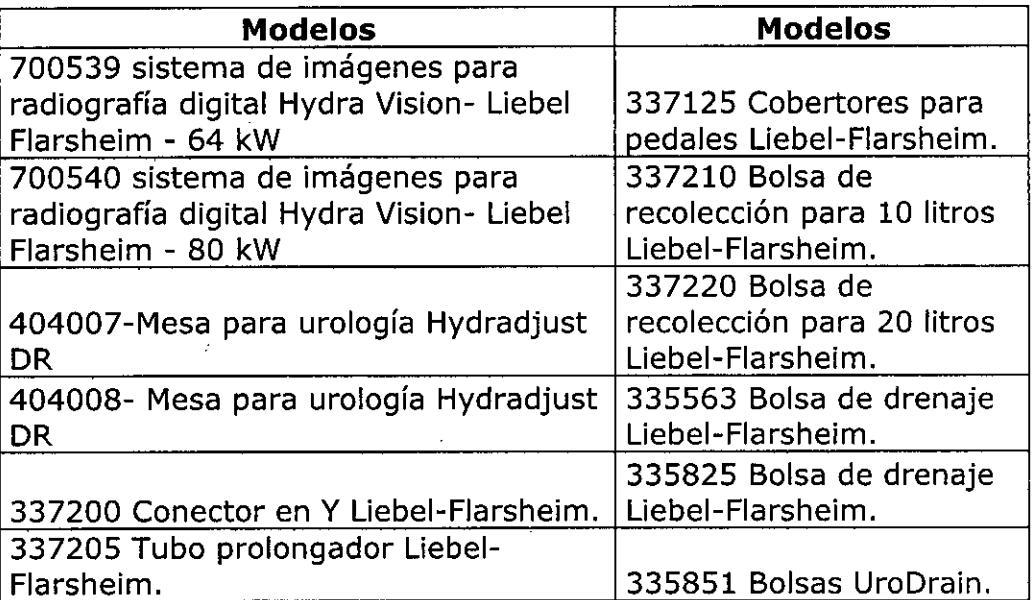

Condición de expendio: VENTA EXCLUSIVA A PROFESIONALES E INSTITUCIONES SANITARIAS.

Nombre del fabricante 1: LIEBEL-FLARSHAIM COMPANY LLC

Lugar de elaboración 1: 2111 EAST GALBRAITH ROAD. CINCINNATI, OH 45237- 1640, ESTADOS UNIDOS

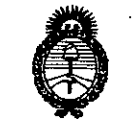

*S;;;'4/a-td;r* ¿ *g~Má 3e,,?~t'PntJ.J[lN'~ sff".A::Lsff"3*

Nombre del fabricante 2: COVIDIEN

Lugar de elaboración 2: CALLE 9 SUR N° 125 CIUDAD INDUSTRIAL. TIJUANA, CP22500 MEXICO.

Expediente N° 1-0047-22658-11-5

DISPOSICIÓN Nº

**5758 Dr.** OTTO A. ORSINGBER sua-INTERVENTOR A.N.M.A.T.

 $\alpha$ 

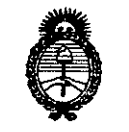

Ministerio de Salud Seoretaría de Políticas Regulación e Institutos A. N. M. A. T.

 $\ddotsc$ 

## ANEXO II

TEXTO DEL/LOS RÓTULO/S e INSTRUCCIONES DE USO AUTORIZADO/S del PRODUCTO MÉDICO inscripto en el RPPTM mediante DISPOSICIÓN ANMAT Nº  $5.75$ ලි..

Ming

Dr. OTTO A. ORSINGHER Dr. Util in University<br>SUB-INTERVENTOR<br>A.N.M.A.T.

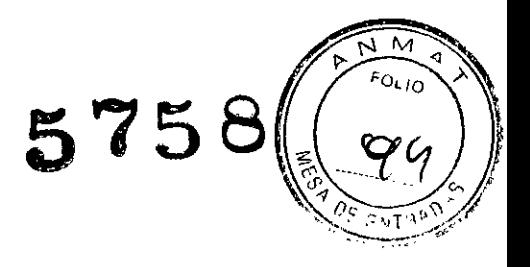

## PROYECTO DE RÓTULO

Fabricado por: - Liebel-Flarsheim Company LLC. 2111 East Gaibraith Road. Cincinnati, OH 45237-1640, Estados Unidos.

- Covidien. Calle 9 Sur W. 125. Ciudad Industrial Tijuana, CP22500, México.

Importado por: Mallinckrodt Medical Argentina Ltd. Agüero 351, Ciudad de Buenos Aires, (C1171ABC), Argentina

### L1EBEL-FLARSHEIM

### Bolsa de drenaje Liebel-Flarsheim. (\*)

10 UNIDADES.

Estéril (Simbolo)

Óxido de Etileno: (Símbolo)

Lote: (Simbolo)

Fecha de Vencimiento: (Simbolo)

Condición de Venta:

Dirección Técnica: Roxana Andrea Albrecht- Farmacéutica. MN 13805

Autorizado por la ANMAT: PM-597-274

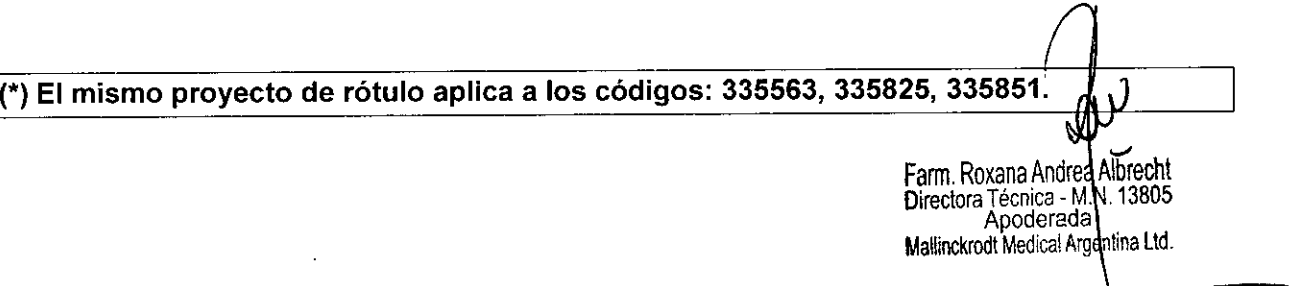

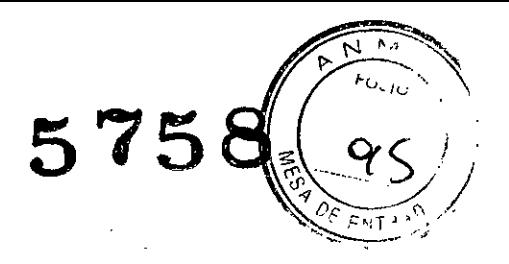

## **PROYECTO DE RÓTULO**

Fabricado por: -Liebel-Flarsheim Company LLC. 2111 East Galbraith Road. Cincinnati, OH 45237-1640, Estados Unidos.

Importado por: Mallinckrodt Medical Argentina Ud. Agüero 351, Ciudad de Buenos Aires, (C1171ABC), Argentina

**L1EBEL-FLARSHEIM**

**Sistema de imagen para radiografía digital.**

**Hydravision**

1 UNIDAD.

Número de Serie: (Simbolo)

Fecha de Fabricación: (Simbolo)

Condición de Venta:

Dirección Técnica: Roxana Andrea Albrecht- Farmacéutica. **MN** 13805

Autorizado por la ANMAT: PM-597-274

/' Farro. Roxan Andrea Albrechl Directora Técrica - M.N. 13805<br>Apoderada Mallinckrodt Medical Argentina Ltd.

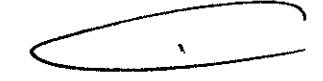

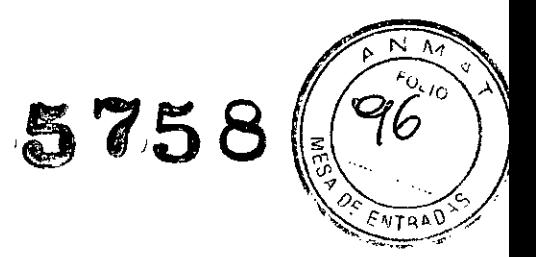

## PROYECTO DE RÓTULO

Fabricado por: -Liebel-Flarsheim Company LLC. 2111 East Galbraith Road. Cincinnati, OH 45237-1640, Estados Unidos.

Importado por: Mallinckrodt Medical Argentina Ltd. Agüero 351, Ciudad de Buenos Aires, (C1171ABC), Argentina

LIEBEL-FLARSHEIM

Sistema de imagen para radiografia digital.

Hydradjust

1 UNIDAD.

Número de Serie: (Simbolo)

Fecha de Fabricación: (Simbolo)

Condición de Venta:

Dirección Técnica: Roxana Andrea Albrecht- Farmacéutica. MN 13805

Autorizado por la ANMAT: PM-597-274

**Farri. Roxana Andrea Albrech**l Directora Técrica - M.N. 13805<br>Apoderada Mallinckrodt Medical Argentina Ltd.

 $\bullet$ 

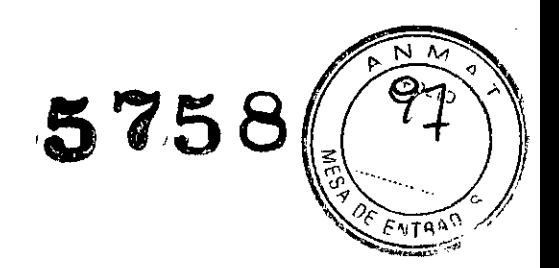

 $\mathbf{r}$ 

## PROYECTO DE RÓTULO

Fabricado por: - liebel-Flarsheim Company LLC. 2111 East Galbraith Road. Cincinnati, OH 45237-1640, Estados Unidos.

Importado por: Mallinckrodt Medical Argentina LId. Agüero 351, Ciudad de Buenos Aires, (C1171ABC), Argentina

### L1EBEL-FLARSHEIM

## Bolsa de recolección para 10 litros Liebel.Flarsheim. (\*)

10 UNIDADES.

No Estéril (Simbolo)

Lote: (Simbolo)

Fecha de Vencimiento: (Símbolo)

Condición de Venta: Venta exclusiva a Profesionales e Instituciones Sanitarias.

Dirección Técnica: Dirección Técnica: Roxana Andrea Albrecht- Farmacéutica. MN 13805

Autorizado por la ANMAT: PM-597-274

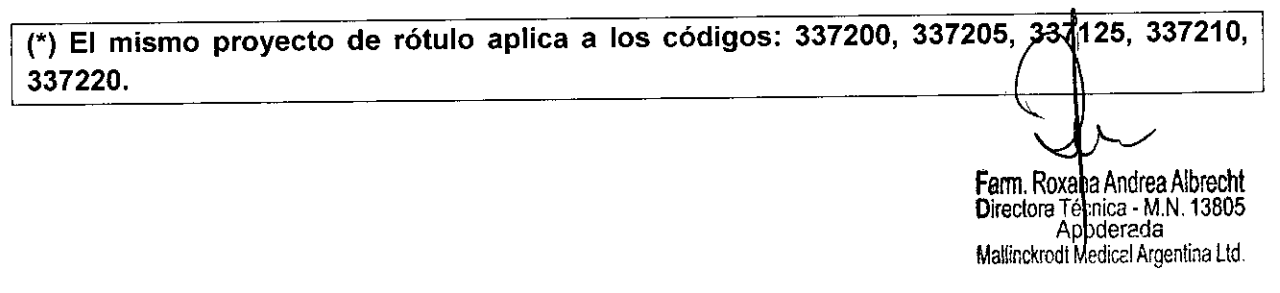

### **INSTRUCCIONES DE USO**

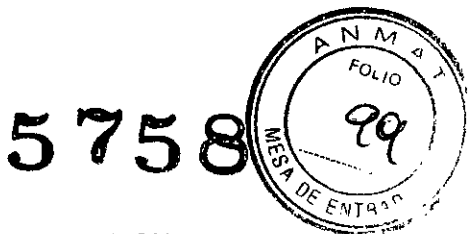

Fabricado por: Liebel-Flarsheim Company LLC. 2111 East Galbraith Road. Cincinati, OH 45237-1640, Estados Unidos.

Covidien. Calle 9 Sur Nº. 125. Ciudad Industrial Tijuana, CP22500, México.

Importado por: Mallinckrodt Medical Argentina Ltd.

Agüero 351, Ciudad de Buenos Aires, (C1171ABC), Argentina

#### **L1EBEL-FLARSHEIM**

### **Hydravision** *I* **Hydradjust DR**

Condición de Venta: Venta exclusiva a Profesionales e Instituciones Sanitarias.

Dirección Técnica: Dirección Técnica: Roxana Andrea Albrecht- Farmacéutica. MN 13805

Autorizado por la ANMAT: PM-597-274

#### **INDICACIONES:**

El sistema de imagen para radiografía facilita los procedimientos radiológicos y fluoroscópicos digitales que requieren un haz de radiación de calidad de diagnóstico y una mesa plana para la toma de imágenes. Entre los ejemplos de procedimientos que pueden llevarse cabo con la mesa de urologia Hydradjust Plus DR ViewMax se **incluyen los siguientes: estudios de urodinámica, colocación de vía central, colangiopancreatografía retrógrada** endoscópica (ERCP), resección lransuretral de la próstata (TURP), colocación y remoción de endoprótesis **vascular** (stent), **ureteroscopía, manipulación y extracción de cálculos, pielografía intravenosa, colonoscopía, colocación de filtro de vena cava, y muchos otros procedimientos laparoscópicos.**

#### **INSTALACiÓN ADECUADA:**

La mesa de urologia Hydradjust Plus DR ViewMax y los monitores de pantalla plana reciben corriente por medio **de dos interruptores basculantes redundantes que se encuentran en las esquinas superiores derecha e izquierda** de la torre.

Para colocar la mesa en posición ON (encendida) u OFF (apagada), presione cualquiera de los dos **interruptores de encendido hasta que quede en la posición adecuada y se oiga un clic.**

**Cuando la mesa recibe corriente, automáticamente pasa por una serie de pruebas para garantizar la operación** correcta. Una vez finalizadas estas pruebas, el icono POWER (On) (Suministro de corriente) que se muestra en la pantalla de estado del sistema se ilumina, y en la pantalla de mensajes de la mesa se visualiza el nombre<br>comercial del producto.<br>La posición de los monitores puede ajustarse con los mangos provistos. comercial del producto.

La posición de los monitores puede ajustarse con los mangos provistos.

Los ajustes de pantalla de los monitores vienen prestablecidos de fábrica. En caso de necesitar hacer ajustes en el monitor, se proporciona un teclado inalámbrico para ajustar la pantalla de cada monitor. La conexión del teclado para cada monitor se encuentra en la parte trasera del alojamiento, tal como se ilustra a continuación.

### Menú **principal de ajustes de pantalla de los monitores**

**El menú principal tiene dos iconos de submenús:**

Se puede navegar por los iconos del menú principal y los submenús con los botones de flecha arriba y abajo. El icono se destacará cuando se lo seleccione. Una vez que se destaca un icono, utilice los botones de flecha **arriba y abajo para seleccionar la función de submenú y realice los ajustes que correspondan.**

Farm. Rex**erb Andrea Albrecht**<br>Directora Tecnica - M.N. 13805 Directora cnlea - M.N. 13805 Apoderada<br>Mallinckrodt Medical Arge fedical Argentina Ltd.

Para ajustar una selección de submenús, presione los botones de flecha arriba o abajo. Al presionar el botón **MENUfEXIT** (Menú/Salir), se sale del menú do visualización de pantallas.

#### *Selección de canales de pantalla*

**Monitor de rayos X predeterminado:**

- 1. Presione y luego suelte el botón ADJ. MODE (Modo de ajustes) hasta que se ilumine el LED X-RAY Default (Valor predeterminado para rayos X).
- 2. 2. Presione las teclas OUT 1, OUT 2 o OUT 3 (Salida 1, Salida 2, Salida 3) del monitor correspondiente (MON 1, MON 2, MON 3) (Monitor 1, Monitor 2, Monitor 3) que se prefiera como el monitor de rayos X predeterminado. El LED junto a la salida que se seleccione se iluminará de color rojo.
- 3. 3. Presione y luego suelte las flechas o hasta que aparezca el número 10 en el cuadro CHANNEL (Canal).

#### **Ajustes de los monitores**

1. Asegúrese de que la cámara, la fuente de luz, los cables, la cabeza de la cámara y el osciloscopio **funcionen correctamente antes de hacer ajustes en los monitores.**

2. No utilice el patrón de prueba de la barra de colores de la cámara o la impresora para establecer la **configuración de imágenes de endoscopía. Una simulación adecuada para evaluar el color, la** profundidad de campo y el brillo consiste en formar un puño con la mano e insertar el osciloscopio para detectar tonos de piel, el grado de luz correcto y la profundidad de campo.

*NOTA:* Si el cliente desea que la salida de la impresora suministre corriente a la pantalla, se debe utilizar una conexión S-Video, y todos los ajustes deben realizarse por medio de esta configuración. Si la imagen no es aceptable, compruebe la señal de S-Video directamente desde la cámara. Esto permitirá ver la calidad de la imagen de endoscopía con interferencia de la impresora y sin ella.

3. Revise todos los cables de entrada y salida para detectar la presencia de cortocircuitos o desgaste. Esto puede hacerse sacudiendo el cable con suavidad. Si tiene dudas, reemplácelo con un cable de alta calidad.

4~**Revise todas las conexiones en los cables de entrada <sup>y</sup> salida. Asegúrese de que las conexiones** estén seguras y de que el material aislante de los conectores esté intacto.

5. Revise la bombilla de la fuente de luz para evaluar las horas de vida útil utilizadas en contraposición a las horas de vida útil máximas establecidas por el fabricante.

6. La cantidad de información disponible que puede mostrarse en el monitor depende del tipo de cable. Los tipos de cable se enumeran por el grado de información de imagen disponible, de mayor a menor. Para optimizar la imagen, se recomienda utilizar una entrada VGA en el caso de estar disponible; la entrada de S-Video debe ser la segunda opción; y la entrada de Composite video (Video compuesto), la **tercera.**

#### *BOTÓN DE POSICIONAMIENTO DEL BRAZO DEL TUBO DE LA MESA*

Permite al operador mover el brazo de tubo de Rayos X entre las posiciones Parked (posicionada) e Imaging (toma de imágenes). Este botón debe mantenerse presionado para que el brazo del tubo alcance la posición deseada.

NOTA: Si se suelta este botón antes de que se alcance la posición Parked o Imaging y se lo vuelve a presionar, **el brazo del tubo se moverá en la dirección inversa.**

### **PRECAUCIONES Y ADVERTENCIAS:**

- Deben cumplirse todas las pautas de requisitos del usuario. De lo contrario, el paciente o el operador **podrían sufrir lesiones físicas graves.**
- PARA PACIENTES CON MARCAPASOS. El cojín de la superficie de la mesa se ajusta a esta con **imanes. Tenga en cuenta que algunos modelos de marcapasos cuentan con un modo de prueba en el que deben colocarse durante el uso de un campo magnético.**
- No está previsto el uso de la mesa de urología Hydradjust Plus DR ViewMax en áreas donde haya gases anestésicos explosivos. Si se usa la mesa en áreas de este tipo, existe el peligro de que se produzca un incendio o una explosión que puedan causar la muerte o lesiones físicas graves y el daño del equipo.
- Los límites de peso de la unidad de superficie de la mesa y las extensiones son individuales y no acumulativos. La carga total distribuida en la unidad de mesa y las extensiones es de 340 kg (750 lb) en

Farm. Roxana Rindrea Albrecht Directora Teeduka - M.N. 13805. Apoderada Mallinckrodt Medical Argentina Ltd

 $\sim$ 

 $\langle v \rangle$ posición horizontal. Si se excede este límite, el paciente podría sufrir lesiones físicas o el equipo podríà $\sum_{i=1}^{k} \frac{1}{i}$ 

- Solo se pueden conectar al amplificador de video equipos aprobados para utilizar con el sistema Hydra Vision Plus DR. El uso de equipos no aprobados anulará la garantia del producto. •
- No toque al paciente mientras toca la caja de video ViewMax que se encuentra en la parte superior de la torre de la mesa de urologia Hydradjust Plus DR. •
- No coloque el control del interruptor de mano, accesorios u otros objetos en la trayectoria del haz de rayos X. Si lo hace, se puede dañar la imagen. •
- De conformidad con la norma lEC 60601-1-1, el transformador de aislamiento no debe colocarse en el piso. Ei transformador de aislamiento es considerado un Multiple Portable Socket-Outlet (MPSO) (tomacorriente múltiple portátil) por las normas internacionales. Los MPSO deben montarse de tal manera que se evite el ingreso de líquidos y el daño mecánico durante el uso y el transporte habituales. •
- El transformador de aislamiento solo debe conectarse a un receptáculo de "grado hospital". La confiabilidad de la conexión a tierra no puede lograrse de otro modo. •
- No enchufe MPSO o alargadores al sistema. Solo se prevé el uso del transformador de aislamiento Tripp Lite (Multiple Portable Socket-Outlet o MPSO) con el Sistema de Cámara lnfimed y la consola del Generador Sedecal. A la inversa, el Sistema de Cámara lnfimed y el Generador Sedecal solo se **activarán mediante el uso del transformador de aislamiento.** •
- Si se enchufan equipos en el transformador de aislamiento Tripp Lite (MPSO) que no son suministrados por Liebel-Flarsheim especificamente para el sistema, se puede generar sobrecorriente. Esto puede causar la operación incorrecta del sistema y, por tanto, la anulación de todas las garantias de fábrica. •
- Verifique si el voltaje nominal es correcto (se muestra en el lateral del transformador de aislamiento Tripp Lite). Carga máxima para el modelo Tripp Lite IS250HG: 250 w. •
- **En caso de presentarse una emergencia que reqúiera la inmovilización absoluta de la mesa, el operador puede desactivar todos los movimientos accionados presionando cualquiera de estos** interruptores. •
- **Todas las protecciones de seguridad de los monitores, así como [a protección contra salpicaduras e** impactos, están desactivadas cuando se mantiene presionado el botón COLLlSION OVERRIDE. •
- No tire del cable de conexión del control de pie de la mesa para moverlo. Para cambiar la unidad de **lugar, utilice la manija de transporte incorporada. Aplicar una tensión excesiva al cable de conexión** puede hacer que la unidad presente fallas, lo que anularia la garantia del equipo. •
- Tenga cuidado de evitar pisar accidentalmente cualquiera de los pedales. La activación accidental dei **control puede provocar movimientos inesperados en la mesa que pueden ocasionar lesiones al** paciente o al operador, o daños a los equipos. •
- El control de pie no cuenta con una opción de parada de emergencia. Si se presenta una situación de **emergencia que hace que sea necesario detener todos los movimientos de la mesa, el operador debe** accionar cualquiera de los dos interruptores oscilantes de la mesa a la posición OFF (apagada), lo que **desactivará todos los movimientos impulsados eléctricamente. La Ilustración 2-1-1 muestra la ubicación** de los interruptores oscilantes de la mesa. No intente inmovilizar la mesa por medio del control de pie. •
- **El rango de movimiento de algunas funciones puede verse restringido por la ubicación del sistema de imágenes. Las funciones de inclinación y elevación pueden verse limitadas por la ubicación del sistema de imágenes. De manera similar, el movimiento del sistema de imágenes puede verse limitado por el grado de inclinación y de elevación de la mesa.** •
- **El rango de movimiento de algunas funciones puede verse restringido por la ubicación del sistema de imágenes. Las funciones de inclinación y elevación pueden verse limitadas por la ubicación del sistema de imágenes. De manera similar, el movimiento del sistema de imágenes puede verse limitado por el grado de inclinación y de elevación de la mesa.** •
- El brazo de tubo de Rayos X debe estar completamente extendido para que el sistema pueda obtener **imágenes radiográficas digitalizadas. No extenderlo impedirá que el sistema realice esta función. Para** extender el brazo del tubo, mantenga presionada la tecla TUBE ARM PARK (Posicionamiento del brazo del tubo) ubicada en el control de mano. El movimiento del brazo será más lento a medida que se **acerque al final de su desplazamiento. Si se suelta la tecla prematuramente antes de que finalice el desplazamiento, el dispositivo no estará listo para obtener imágenes radiográficas digitalizadas.** •
- **No presione las teclas de membrana del control de mano con uñas afiladas, boligrafos u otros instrumentos afilados. Si lo hace, se puede perforar o causar otros daños a la superficie del control.** •
- **El rango de movimiento de algunas funciones puede verse restringido por la ubicación del sistema de imágenes. Las funciones de inclinación y elevación pueden verse limitadas por la ubicación del sistema** •

Farm. Roxan **An**drea Albrecht Farm. Roxana Ardrea Albrechi<br>Directora Téology - M.N. 13805 Mallinckrodt Medical Argentina Ltd

--

*«>-3* (\$l *0* -\_o *{*

 $5758$ 

 $N \cdot M$ **5758** (102 **A**  $\frac{1}{2}$  $\sqrt{2}$ 

de imágenes. De manera similar, el movimiento del sistema de imágenes puede verse limitado por el grado de inclinación y de elevación de la mesa.

- **• El rango de movimiento de algunas funciones puede verse restringido por la ubicación del sistema de imágenes. Las funciones de inclinación y elevación pueden verse limitadas por la ubicación del sistema de imágenes. De manera similar, el movimiento del sistema de imágenes puede verse limitado por el** grado de inclinación y de elevación de la mesa.
- El brazo de tubo de Rayos X debe estar completamente extendido para que el sistema pueda obtener imágenes radiográficas digitalizadas. No extenderio impedirá que el sistema realice esta función. Para extender el brazo del tubo, mantenga presionada la tecla TUBE ARM PARK (Posicionamiento del brazo del tubo) ubicada en el control de mano. El movimiento del brazo será más lento a medida que se acerque al final de su desplazamiento. Si se suelta la tecla prematuramente antes de que finalice el desplazamiento, ei dispositivo no estará listo para obtener imágenes radiográficas digitalizadas.
- Si no se corrigen los desperfectos de funcionamiento del control de mano o del control de pie, pueden **producirse movimientos inesperados en la mesa que pueden ocasionar lesiones al paciente o al personal operativo, o daños al equipo.**
- No sumerja el control de mano ni el control de pie en el líquido de limpieza. Asimismo, evite la **aplicación excesiva de productos de limpieza. Si no se limpian los componentes de la manera indicada,** la mesa podria presentar desperfectos, los que podrian ocasionar lesiones al paciente o ai personal operativo, o daños ai equipo.
- La superficie de la mesa no es resistente a los golpes y puede sufrir daños si: se permite que golpee el colimador o cualquier otro objeto; · se la utiliza para servir de sostén a otra cosa cuando se encuentra en posición abierta; o • se abre sin el apoyo adecuado. Sea cuidadoso al abrir y cerrar la **superficie de la mesa y también cuando esta se encuentra abierta. Si no se siguen estas precauciones,** pueden producirse daños irreparables a la superficie de la mesa.
- PELIGRO: RIESGO DE DESCARGA ELÉCTRICA Cuando el sistema Hydradjust Plus DR está **encendido, la unidad presenta nivetes de voltaje letales. Asegúrese de que la mesa esté en posición** "OFF" (apagada).
- El uso de accesorios, transductores y cables que no sean los especificados en los Manuales de servicio y Manuales de piezas como repuestos de componentes internos (excepto los transductores y cables vendidos por los fabricantes del sistema Hydra Vision Plus DR) puede incrementar las emisiones y reducir la inmunidad del sistema Hydra Vision Plus DR-
- Las clavijas de los conectores identificados con el símbolo de advertencia ESD (descarga electrostática) no deben tocarse. Estos conectores solo deben conectarse de acuerdo con las medidas **de precaución contra ESO. Ignorar esta advertencia puede ocasionar daños al equipo.**
- El sistema Hydra Vision Plus DR no debe utilizarse junto a otro equipo ni sobre otro equipo. En caso de **que sea necesario colocarlo sobre otro equipo o junto a otro equipo, debe observarse el funcionamiento del sistema Hydra** Vis ion **Plus OR para verificar que opere correctamente en la configuración en la que** se lo utilizará.
- **• Los equipos de comunicación portátiles y móviles RF (radiofrecuencia) pueden afectar la operación de** la mesa de urologia Hydradjust Plus DR ViewMax.
- Equipo sensible a descargas electrostáticas. NO TOQUE los conectores expuestos.

### **MANTENIMIENTO Y LIMPIEZA:**

### **Inspección previa al uso**

**Los** controles de mano y de pie de la mesa deben revisarse cada vez que se prepare la mesa para utilizarla. Los movimientos de la mesa deben ser los correspondientes al control activado. Debe informarme inmediatamente al personal de mantenimiento en caso de movimientos irregulares u otros desperfectos.

Deben inspeccionarse la mesa y todos los accesorios para comprobar si hay piezas gastadas, sueltas, dobladas o rotas. Debe informarse al personal de mantenimiento, según sea necesario.

### **Observación durante el uso**

r ann. Roxang Andrea Albrecht<br>Directora Yechica - M.N. 13805 Apoderada Mallinckrodt Medical Argentina Ltd.

v~ '75 8 \ ..*..1.~j.·*  $\sqrt{^{103}}$ Debe observarse la operación de la mesa y de los componentes periféricos durante el uso del equipo. Cualquier anomalía que se detecte debe informarse inmediatamente al personal de servicio.

### Inspección programada: cada 3 meses

Al menos una vez cada tres meses, es necesario realizar la siguiente inspección: • Inspeccione la mesa, sus accesorios y todo el hardware en busca de daños, piezas sueltas y desgaste. Notifique al personal de mantenimiento según sea necesario.

#### Inspección programada: cada 6 meses

Al menos una vez cada seis meses, o con mayor frecuencia si se le dio a la mesa más uso del normal, es necesario realizar la siguiente inspección:

• Inspeccione todos los controles de la mesa en busca de conexiones eléctricas, cables o enchufes dañados. Limpie los residuos que puedan haberse acumulado debido al contacto con los fluidos de uso común en exámenes y procedimientos urológicos.

· Inspeccione todos los anclajes al piso, y los sellos y la estructura de hormigón relacionados con aquellos, para verificar que todos sean seguros y para revisar si hay corrosión o daños similares. Si se detectan daños o grietas en los anclajes al piso, si los sellos están dañados o si la estructura principal de hormigón parece poco sólida, suspenda el uso de la mesa e informe al personal de mantenimiento de dichas necesidades de reparación. Si los anclajes al piso están flojos, debe notificarse al personai de mantenimiento de la necesidad de ajustarlos según las especificaciones del fabricante.

• Inspeccione el tubo y la unidad de colimador para verificar que todos los componentes estén bien fijados. Si se detectan componentes sueltos, debe notificarse al personal de mantenimiento de la necesidad de ajustarlos.

· Inspeccione la mesa en busca de pérdidas de fluido hidráulico. Si se detecta alguna pérdida, informe inmediatamente al personal de mantenimiento de la necesidad de servicio.

### LIMPIEZA

La unidad Hydradjust Plus DR está fabricada con:

- Aluminio;
- <sup>o</sup> compuestos de fibra de carbono:
- <sup>o</sup> Selladores comerciales;
- · Fibra de vidrio;
- Metal pintado:
- Plásticos;
- Acero inoxidable.

Solo deben utilizarse productos de limpieza compatibles con los materiales mencionados. Limpie el sistema Hydradjust Plus DR con una solución de limpieza de grado médico. Desinfecte la mesa con una solución de blanqueador de cloro en agua limpia. No permita que entren en contacto con la mesa destilados del petróleo ni ácidos o álcalis concentrados, ya que estas sustancias pueden dañar los materiales de la mesa.

#### Después de cada uso

Limpie los controles de operación y las superficies sucias de la mesa después de cada uso. Para hacerlo, repase las superficies con un trapo escurrido previamente humedecido en una solución de limpieza de grado médico. --------:-.- )

#### De manera semanal

Repase las superficies exteriores de la mesa (cojín de la mesa, superficie de la mesa, torre y paneles laterales) con un trapo escurrido previamente humedecido en una solución de limpieza de grado médico.

Limpie la cubierta contra salpicaduras de la zona de toma de imágenes para quitar los residuos que puedan haberse acumulado durante exámenes y procedimientos urológicos. Puede limpiar la cubierta contra salpicaduras de la zona de toma de imágenes según el siguiente procedimiento.

1. Lleve el sistema Hydradjust Plus DR a la posición horizontal en ia elevación minima, y lieve el brazo de posicionamiento a la posición Parked (posicionamiento).

2. Mueva la mesa sobre su eje longitudinal hasta su posición extrema en dirección a la cabecera de la unidad.

**Farm. Roxana Andrea Albrecht<br>Directora Teggioa - M.N. 13805** Directora Te érada. Mallinckrodt Medical Argentina Ltd.

חו

*. .' .. 'd>- ..-1 ((i1* 3. Voltee cUidadosamente la cubierta de la superficie de la mesa 180<sup>0</sup> sobre la tira de bisagra hasta e . v" sobresalga por la cabecera de la unidad. Consulte la Ilustración 3-2-1.

**5758**

 $\sim$ 

4. Repase las cubierta contra salpicaduras de la zona de toma de imágenes expuesta con un trapo escurrido **previamente humedecido en una solución de limpieza de grado médico.**

**5. Vuelva a colocar la superficie de la mesa en la posición de operación.**

6. Para restablecer la alimentación de la mesa, colóquela en la posición "ON" (encendida) mediante cualquiera **de los interruptores oscilantes. Vuelva a poner la mesa en servicio.**

### **SERVICIO**

El sistema Hydra Vision Plus DR, compuesto por la mesa de urologia Hydradjust Plus DR ViewMax, el Generador Sedecal, el Sistema de Cémara Infimed, el sistema Toshiba Image Intensifier y el sistema Huestis **Collimator, requiere que los servicios de mantenimiento y reparación sean efectuados únicamente por profesionales cualificados.**

A pedido, el Departamento de Servicio Técnico pondrá a disposición del usuario diagramas de circuitos, listas **de piezas de componentes, descripciones, instrucciones de calibración y cualquier otra información que pueda** ayudar su personal técnico cualificado a reparar aquellas piezas del equipo que Liebel-Flarsheim señala como reparabies.

Personal de servicio cualificado debe reparar o reemplazar las piezas defectuosas lo antes posible y mantener **un registro de todos los servicios realizados al equipo. Todo problema recurrente debe derivarse a un representante de servicio autorizado.**

**Para recibir asistencia técnica, comuníquese con los siguientes números:**

(011) 4863-5300.

(011) 5297-7200.

### **COMPATIBILIDAD ELECTROMAGNÉTICA (EMC):**

La mesa de urologia Hydradjust Plus DR ViewMax requiere que se tomen precauciones especiales en lo que respecta a la compatibilidad electromagnética y debe instalarse y ponerse en servicio de acuerdo con la **información de compatibilidad electromagnética proporcionada en este manual.**

La mesa de urologia Hydra Vision Plus DR ViewMax cumple con la norma lEC 60601-1-2 sobre emisiones radiadas (Clase A) e inmunidad para dispositivos médicos.

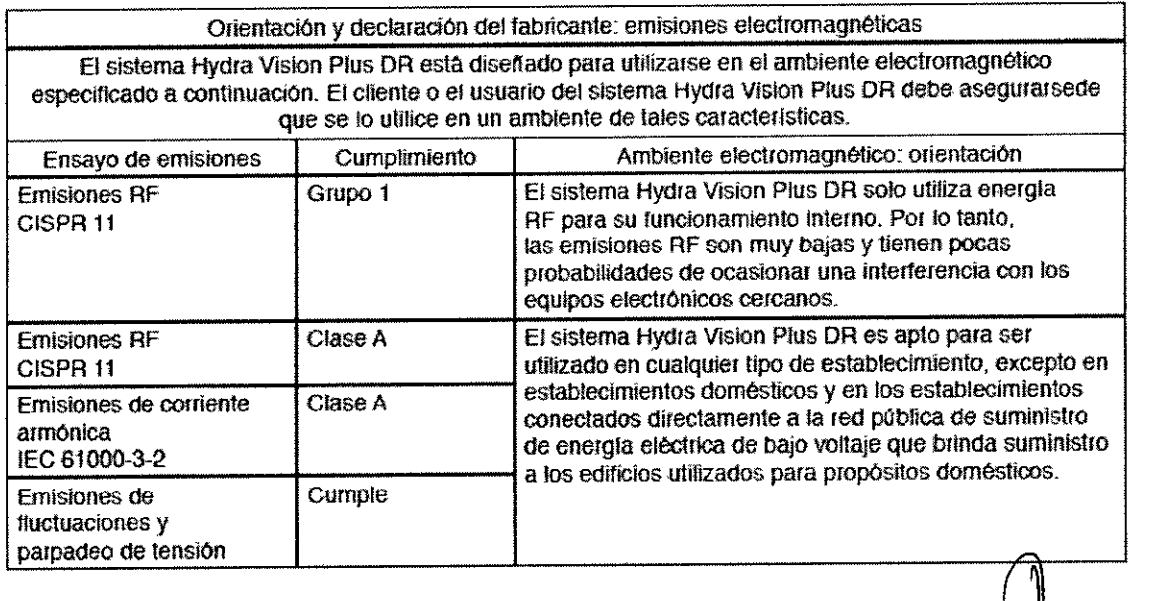

Mirea Albrecht Directora Textura - M.N. 13805<br>Apoderada Mallinckrodt Medical Argentina Ltd. Farm. Roxard

•

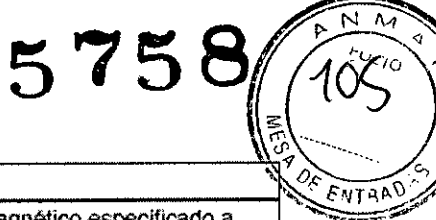

 $\overline{\mathsf{N}}$ 

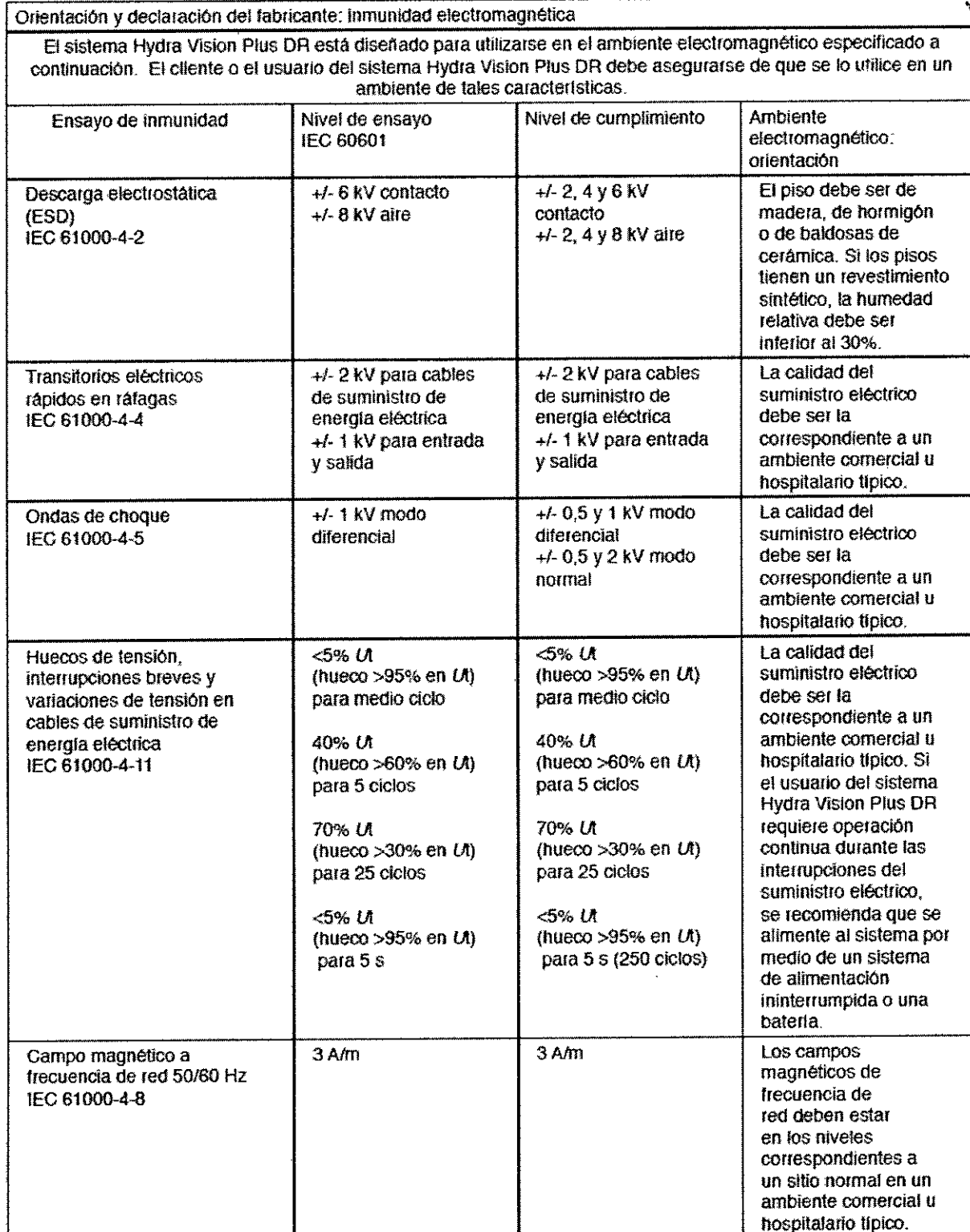

Nota: Ut es el voltaje de la corriente alterna del suministro eléctrico antes de la aplicación del nivel de ensayo.

Farm. Roxangy Andrea Albrecht<br>Directora Republica - M.N. 13805<br>Mallinckrodt Medical Argentina Ltd.

ゝ

 $\ddot{\phantom{0}}$ 

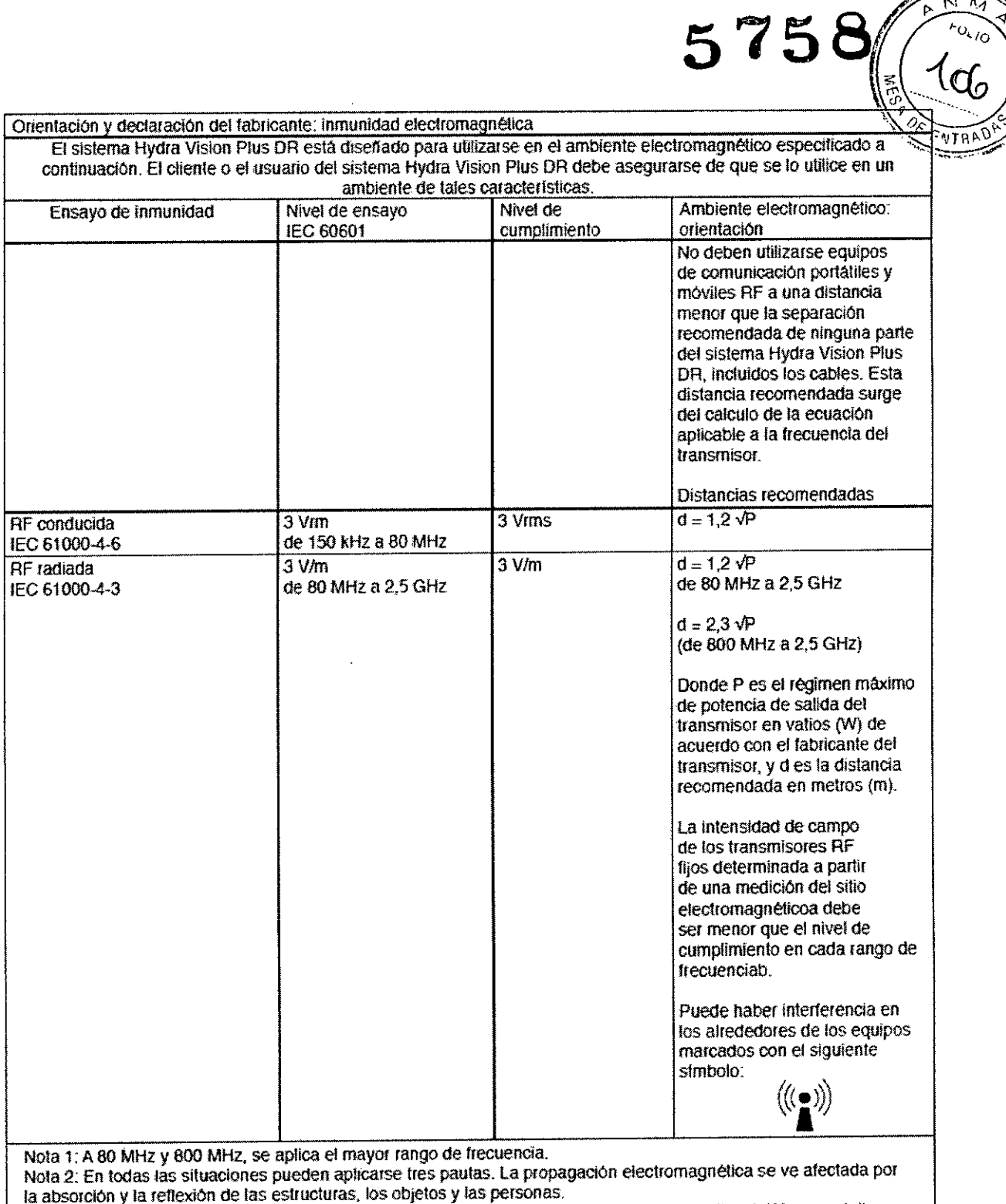

a La intensidad de campo de los transmisores fijos, tales como las estaciones base de radios, teléfonos móvites o inalámbricos y radios móviles terrestres, y las emisiones de radioaficionados, radios AM o FM y TV no pueden predecirse teóricamente de manera precisa. Para evaluar el ambiente electromagnético generado por transmisores RF fijos, debe considerarse hacer una medición del sitio electromagnético. Si la intensidad de campo medida en el lugar donde se utiliza el sistema Hydra Vision Plus DR excede el nivel de cumplimiento<br>RF aplicable, debe observarse el funcionamiento del sistema Hydra Vision Plus DR para verificar que opere correctamente. Si se observa un desempeño anómalo, puede ser necesario tomar otras medidas, tales como cambiar la orientación o la ubicación del sistema Hydra Vision Plus DR.

Por encima del rango de frecuencia de 150 kHz a 80 MHz, la intensidad de campo debe ser menor a 3 V/m. b

Farm. Roxana Addrea Albrecht<br>Directora Texa 23- M.N. 13805<br>Mallinckrodt Medical Argentina Ltd.

 $\geq$ 

Distancias recomendadas entre equipos de comunicación RF portátiles y móviles y el **portátiles a portátiva de la portátiva de la port**átiva de *ENTRA*<br>Distance Historia de Deus DR sistema Hydra Vision Plus DR.

El sistema Hydra Vision Plus DR está diseñado para utilizarse en un ambiente electromagnético con perturbaciones RF radiadas controladas. El cliente o el usuario del sistema Hydra Vision Plus DR puede ayudar a evítar la interferencia electromagnetica al mantener una distancia mínima entre los equipos de comunicación RF portátiles y móviles (es decir, los transmisores) y el sistema Hydra Vision Plus DR de acuerdo con las recomendaciones que se presentan a continuación, según la potencia máxima de salida de los equipos de comunicación.

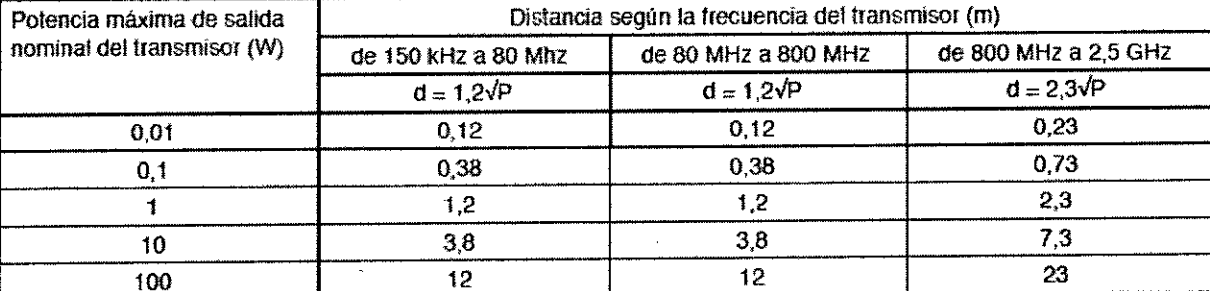

En el caso de transmisores con una potencia máxima de salida nominal diferente de las mencionadas aqui, la distancia recomendada (d) en metros (m) puede estimarse mediante la ecuación aplicable a la frecuencia del transmisor según el fabricante.

Nota 1: A 80 MHz y 800 MHz, se aplica la distancia para el mayor rango de frecuencia.

Nola 2: Es posible que estas pautas no se adapten a todas lodas las situaciones. La propagación electromagnética se ve afectada por la absorción y la reflexión de las estructuras, los objetos y las personas.

### **ESPECIFICACIONES**

#### **SISTEMA HYDRA VISION PLUS DR**

Filtración permanente total

<sup>o</sup> Filtración permanente total del tubo de rayos X *y* del colimador Varian: 2,7 mm AI/70 kV (0,107" AI/70 kV) Toshiba: 2,8 mm AI/70 kV (0,110" AI/70 kV)

Punto focal respecto de la distancia entre fuente y receptor de imagen (SID) • 115 cm (45,28 in), fija

Filtración equivalente de calidad de la superficie de la mesa

<sup>o</sup> La atenuación de rayos X del área hundida de 49,1 cm X 81,3 cm (19,33" X 32,00") no debe exceder el equivalente de aluminio de 0,70 mm (0,0275") a 100 kVp.

**Filtración equivalente de calidad de las cubiertas de plástico sobre el intensificador de imagen (dos cubiertas)** • La atenuación de rayos X no debe exceder el equivalente de aluminio de 0,40 mm (0,016") a 100 kVp.

**TUBO DE RAYOS X VARIAN** (N.• **DE** PIEZA: 730607) Y **TUBO DE RAYOS X TOSHIBA** (N,. DE PIEZA: 730626)

Consulte la hoja de datos del tubo de rayos X Varian para obtener más información. Los voltajes nominales se encuentran en el lateral del tubo de rayos X.

**Voltajes nominales de Varian**

 $• 150 kV$ 

- <sup>o</sup> Filtración permanente: 0,7 mm AI/75 kV (0,028" AI/75 kV)
- Voltajes nominales de Toshiba

 $\cdot$  150 kV

<sup>o</sup> Filtración permanente: 0,8 mm AI/75 kV (0,031" AI/75 kV) ~

,

 $58/5$ 

 $\frac{1}{2}$  (167)

### **RESOLUCiÓN DE FALLOS:**

La siguiente lista puede ser de utilidad para el operador, a fin de corregir dificultades operativas sencillas antes **de comunizarse con el personal de servicio autorizado:**

**La mesa no responde a ningún control de operación.**

Farm, Rox **and Al**brecht Farm, Rox **fea** Directora Téchica - M.N. 13805<br>Apoderada Mallinckrodt Medical Argentina Ltd.

*En general:* **.** Mensaje de la central de mensajes, actúe en función del mensaje o espere que el mensaje deje de<'-"' **vIsualizarse. . -.-~ ,-';""-**

*Causa:* Se disparó un disyuntor de línea de alta tensión.

*Acción recomendada:* Restablezca el disyuntor de línea de alta tensión.

*Causa:* **Se dispararon los disyuntores que se encuentran en el panel trasero inferíor de la mesa.**

*Acción recomendada:* Restablezca los disyuntores.

*Causa:* El Interruptor Oscilante se encuentra en la posición OFF (apagada).

*Causa:* Error por salpicaduras o impactos.

*Acción recomendada:* Eleve la mesa.

*Causa:* Los pedales del control de pie modo-dual se trabaron y quedaron activados en la mesa.

*Acción recomendada:* Coloque la mesa en posición OFF (apagada) utilizando el interruptor de encendido. Desconecte el control de pie modo-dual del receptáculo de la mesa. Vuelva a suministrar corriente a la mesa utilizando el interruptor de encendido. Utilice el control de mano para subir la mesa y libere los pedales del control de pie modo-dual.

*Causa:* El control de operación en uso (ya sea el de mano o de pie) está mal conectado al receptáculo.

*Acción recomendada:* **Desconecte el cable del control de operación del receptáculo y, a continuación, vuelva a conectarlo.**

### **La imagen fluoroscópica no se ve o el modo Fluoroscopía está desactivado.**

*Causa:* El generador está en los modos Sin resistencia o Calentamiento.

*Acción recomendada:* Establezca el generador en el modo fluoro apropiado.

*Causa:* El brazo del tubo no está totalmente extendido.

*Acción recomendada:* Retraiga y vuelva a extender el brazo de posicionamiento del tubo.

*Causa:* La puerta de la sala de cistoscopia no está cerrada.

*Acción recomendada:* Cierre la puerta.

*Causa:* Se desconectó un disyuntor de línea de alta tensión, o se encuentra en la posición OFF (apagada). *Acción recomendada:* Restablezca el disyuntor.

### **La mesa no está activada.**

*Causa:* **La mesa no recibe corriente.**

*Acción recomendada:* Encienda todos los disyuntores principales.

### **No** se pueden hacer radiografias.

*Causa:* El generador está en el modo Fluoroscopia.

*Acción recomendada:* Establezca el generador en el modo Radiográfico apropiado.

Causa: Se alcanzó o excedió el B.U.T. (Tiempo de reserva). Presione la tecla B.U.T.

*Acción recomendada:* Presione la tecla RESET (Restablecer) en el control del generador de rayos X. Aumente

los MA (Miliamperios) para evitar *que* vuelva a *suceder.*

*Causa:* **El brazo de posicionamiento está retraído.**

*Acción recomendada:* **Retraiga y vuelva a extender el brazo de posicionamiento del tubo.**

*Causa:* **La puerta de la sala de cistoscopía no está cerrada.**

*Acción recomendada:* **Cierre la puerta.**

Causa: Se desconectó un disyuntor de línea de alta tensión, o se encuentra en la posición OFF (apagada).

*Acción recomendada:* Restabiezca el disyuntor.

*Causa:* Se produjo una falla en al tomar la radiografia.

*Acción recomendada:* Restablezca la falla.

### **Todas las funciones radiográficas y fluoroscópicas están inoperativas.**

*Causa:* El generador está en la posición OFF (apagada).

*Acción recomendada:* Coloque el generador en la posición ON (encendida).

*Causa:* El disyuntor principal está en la posición OFF (apagada) o se disparó.

*Acción recomendada:* Restablezca el disyuntor.

*Causa:* El brazo de tubo de Rayos X se encuentra entre las posiciones Parked (posicionada) e lmaging (toma de imágenes).

*Acción recomendada:* Utilice la tecla TUBE ARM PARK (Posicionamiento del brazo del tubo) de la mesa o del control de mano para volver a colocar el brazo de tubo de Rayos X en la posición Parked (posicionada) o imaging (toma *de* imágenes).

rea Aibrecht Farm. Roxana M.N 13805 Directora Técn Apode วต่อ Apodelada<br>Mallinckrodt Medical Argentina Ltd.

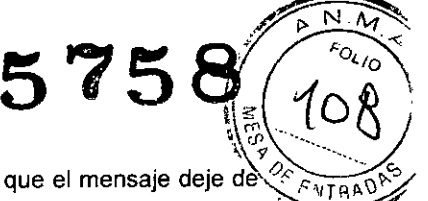

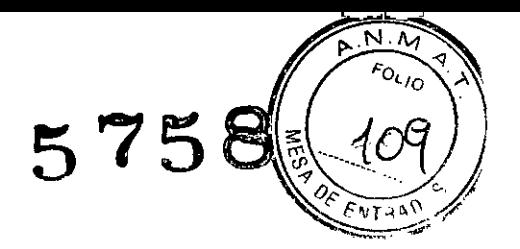

#### La pantalla del monitor secundario de la torre se ve de color negro.

*Causa:* **La entrada a la linea está en la posición incorrecta.**

 $\bar{\Omega}$ 

*Acción recomendada:* Asegúrese de que el equipo de fuente de video esté en la posición ON (encendida). **Establezca la configuración de entrada correcta al monitor. Asegúrese de que las interconexiones estén seguras.** *Causa:* **El monitor/convertidor de exploración no recibe corriente.**

*Acción recomendada:* **Vuelva a suministrar corriente al monitor/convertidor de exploración.** *Causa:* El monitor no recibe señal.

*Acción recomendada:* Revise el cable y vuelva a instalarlo. Coloque el sistema de cámara en la posición ON (encendida).

 $Farm$ . Roxana Andrea Albrecht Directora Tédrica - M.N. 13886<br>Apoderada Mallinckrodt Medical Argentina Lic

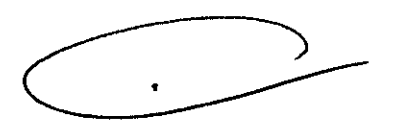

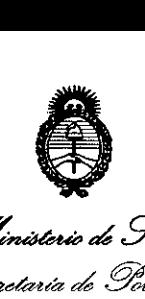

\_Mir *.9"ad:d 5::,d'.«""* ¿g~ *~~M,<Jm>/~'" ..s>£Jf/'L..s>£ Y*

# ANEXO III

### CERTIFICADO

Expediente N°: 1-0047-22658-11-5

El Interventor de la Administración Nacional de Medicamentos, Alimentos y Tecnología Médica (ANMAT) certifica que, mediante la Disposición Nº **.5..7..5 ..8y** de acuerdo <sup>a</sup> lo solicitado por MALLINCKRODT MEDICAL ARGENTINA LTD, se autorizó la inscripción en el Registro Nacional de Productores y Productos de Tecnología Médica (RPPTM), de un nuevo producto con los siguientes datos identificatorios característicos:

Nombre descriptivo: SISTEMA DE IMAGEN PARA RADIOGRAFIA DIGITAL.

Código de identificación y nombre técnico UMDNS: 16-544 MESAS, PARA IMAGENES, RADIOGRAFICAS

Marca: LIEBEL-FLARSHEIM.

Clase de Riesgo: Clase **III.**

Indicación autorizada: Sistema de radiología digital para urología.

Modelos:

 $\delta$ 

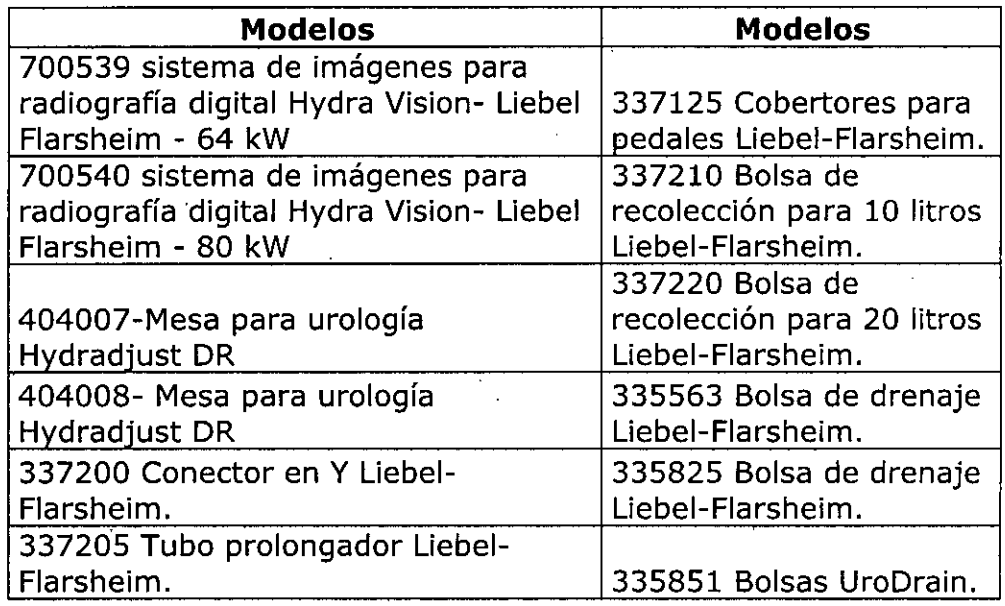

Condición de expendio: VENTA EXCLUSIVA A PROFESIONALES E INSTITUCIONES SANITARIAS.

Nombre del fabricante 1: LIEBEL-FLARSHAIM COMPANYLLC

Lugar de elaboración 1: 2111 EAST GALBRAITH ROAD. CINCINNATI, OH 45237-1640, ESTADOS UNIDOS Nombre deL fabricante 2: CONVIDIEN LUGAR DE ELABORACIÓN 2: CALLE 9 SUR Nº 125 CIUDAD INDUSTRIAL. TIJUANA, CP22500 MEXICO.

Se entiende a MALLINCKRODT MEDICAL ARGENTINA LTD el Certificado PM-597- 274, en la Ciudad de Buenos Aires, <sup>a</sup> ~.~..~~.~.~.O.~~ , siendo su vígencia por cinco (5) años a contar de la fecha de su emisión. DISPOSICIÓN NO

**5758**

**Dr.** OTTO A. ORSINGBER **BUB.INTERVENTOR**  $A.N.M.A.T.$